## **Use Pass-Through Front/Rear Door To Engrave An Oversized Door Panel**

## *By Devin Huang*

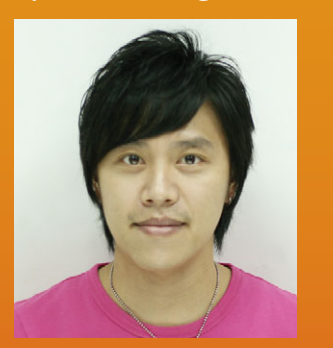

*I-Min (Devin) Huang joined GCC more than six years ago. He is an application engineer for LaserPro Application Lab. In this position, he releases monthly LaserPro product showcases and hot tips at [www.laserproi.com. H](http://infox.hotims.com/33964-706)e also assists customers in developing tailor-made applications.*

Fronting the most impeccable laser equipment to customers has always been a goal that GCC/LaserPro has been devoted to. In the LaserPro Engraver series, many humanistic designs are built in to enhance user-friendliness; fo a goal that GCC/LaserPro has been devoted to. In the LaserPro Engraver series, many humanistic designs are built in to enhance user-friendliness; for Pass-through Front/Rear Door emancipates users from ordinary laser engravers' fixed, restricted working area, increasing the flexibility and convenience of engraving oversized or extremely long working pieces. When GCC LaserPro introduced their Mercury series with this user-friendly design in 2000, the Pass-through Front/Rear Door earned great praise from customers, and it has become one of the most symbolic, ingenious and convenient designs from GCC LaserPro.

We'll show you how easy it is to use this unique design to engrave an oversized door panel, increasing the flexibility and convenience of your job.

LaserPro will use a long door panel to demonstrate the Pass-Through Front/Rear Door's function on the LaserPro Engraver.

## **STEPS**

*Step 1.* Divide the graph into several pictures with software (adjust the settings based on the working area of the machine models).

Machine

*Step 2.* Send the pictures in order to the machine end for processing.

*Step 3.* Open the front door of the laser engraver to place the door panel.

*Step 4.* Place the door panel on the first engraving position.

*Step 5.* Select the first file. Press Start to begin the process.

ont door open Without Pass-Through Front/Rear Door Pass-Through Front/Rear Door

Rear door open

**The Laser Engraver Without/With Pass Through Front/Rear Door.**

*Step 6.* Move the object to the next process area.

*Step 7.* The finished sample.

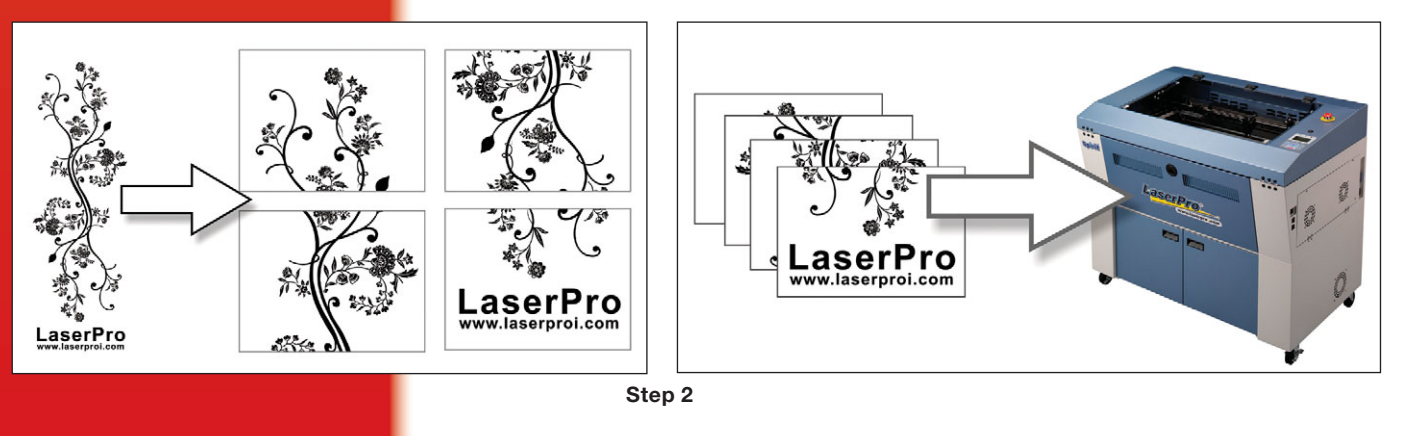

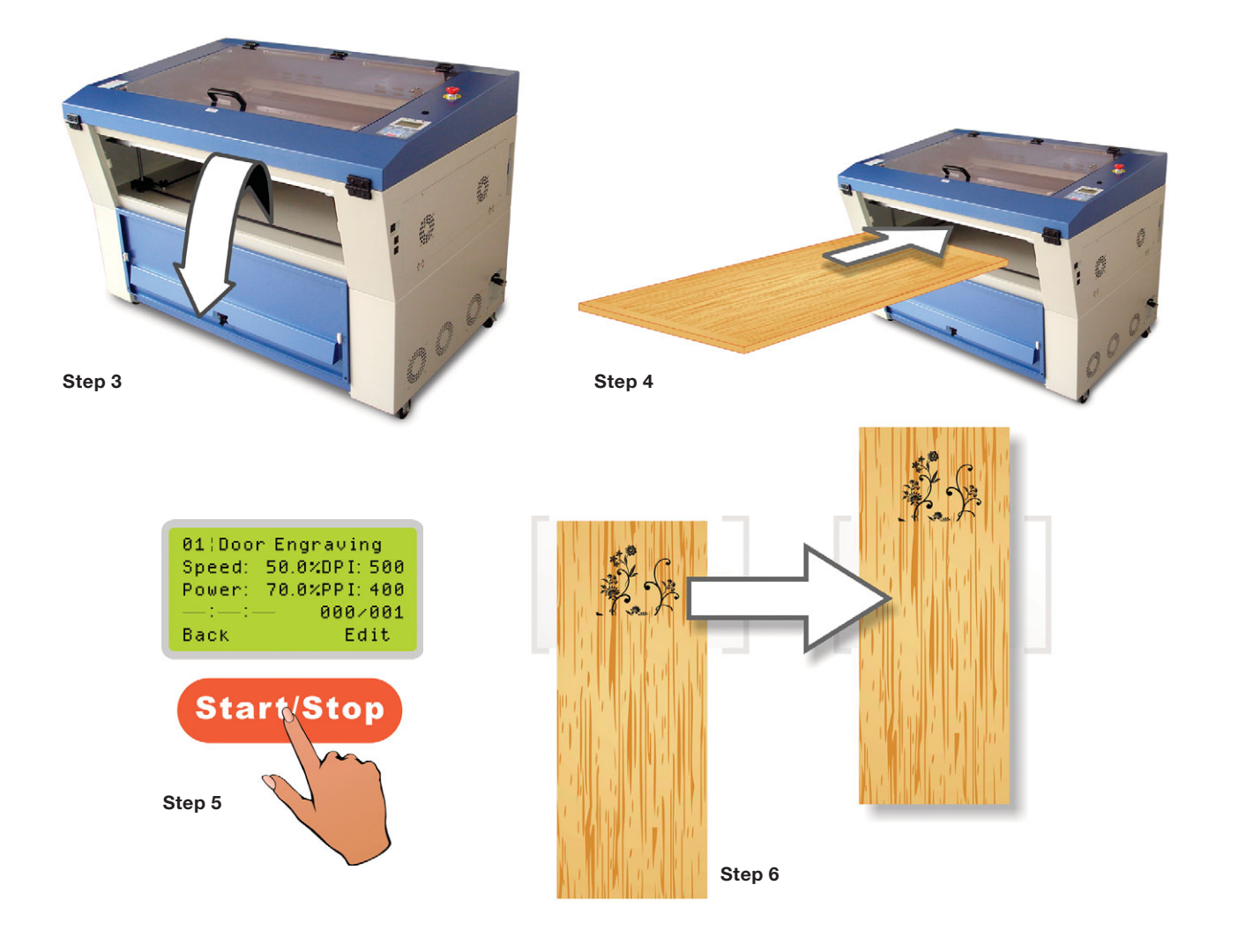

## **SUGGESTED PARAMETERS**

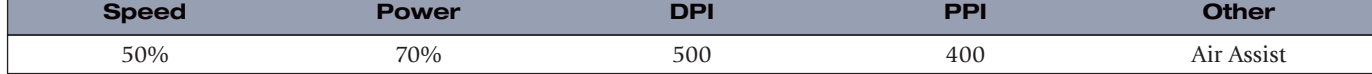

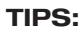

- Ensure the material is flat and smooth. Only accurate focus can generate perfect samples.
- Adjust the speed and energy parameter according to different material type. *LER*

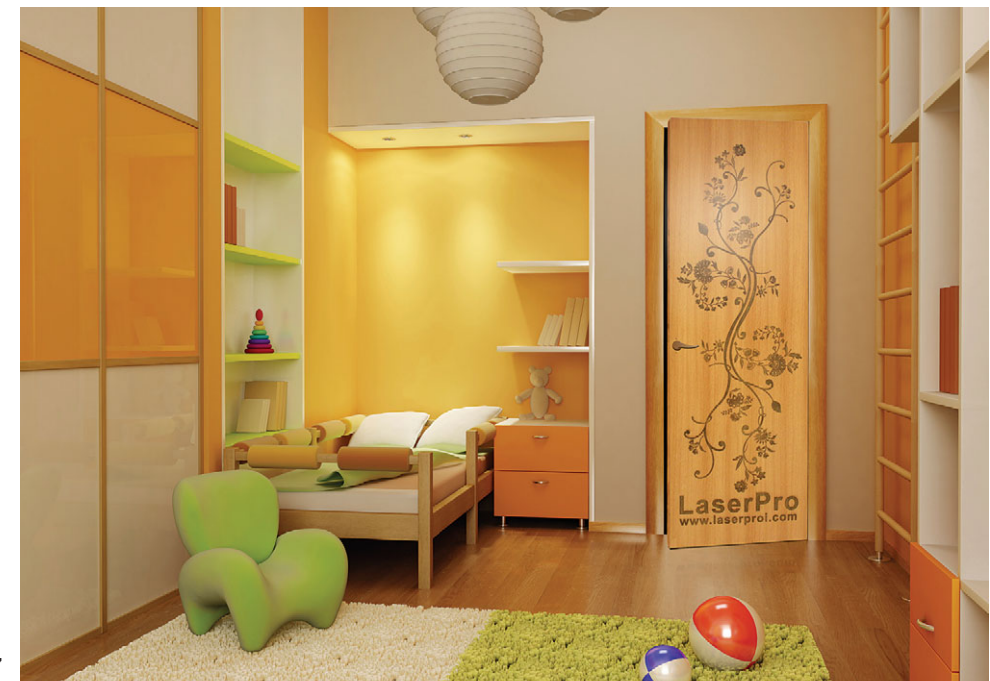